# Parental controls guide

## sky

## **Sky Mobile**

#### **Parental Controls information**

#### Type of guide

Broadband & Mobile networks

#### **Features and Benefits**

Parental controls on Sky Mobile is automatically switched on to block 18+ rated website and online content when your child is connected to the Sky Mobile network.

#### What specific content can I restrict?

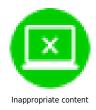

#### What do I need?

To make changes to parental controls settings you will need a Sky ID (username and password) and a credit card

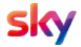

## Step by step guide

1

Go to sky.com/mobile-account and sign in with your Sky ID

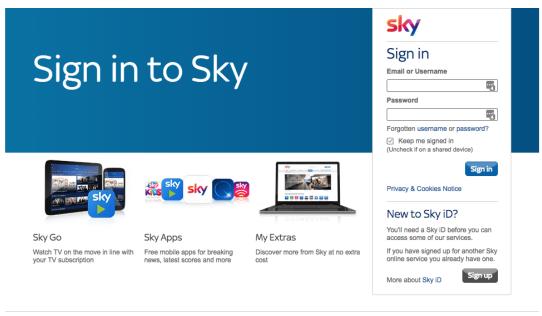

Privacy & Cookies Notice | Terms & Conditions | Accessibility Information | Feedbac

@ 2017 Sky UK

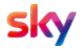

## Step by step guide

Select 'Manage my Settings' from the options on the page

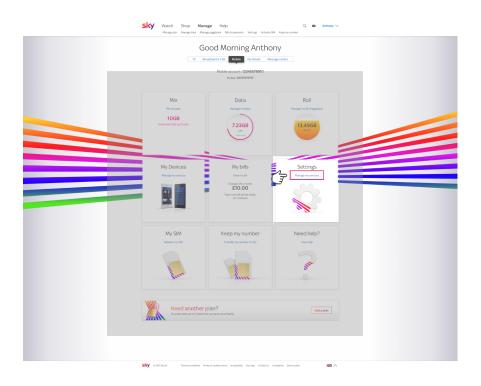

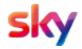

## Step by step guide

Scroll down to 'Manage Your Settings' and select on or off to turn the parental controls on and off.

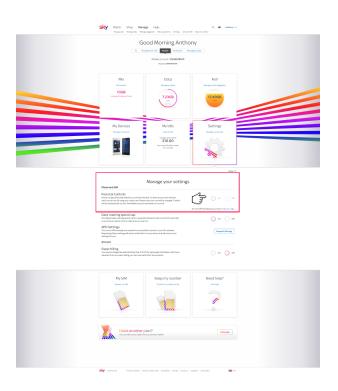

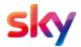

## Step by step guide

If you'd like to turn them off, you'll have to verify that you are over 18 by using your credit card.

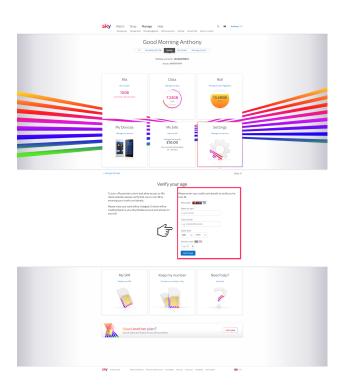

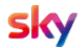

#### Step by step guide

Once this is done, you'll get a message to show that the parental controls have been turned off on your device.

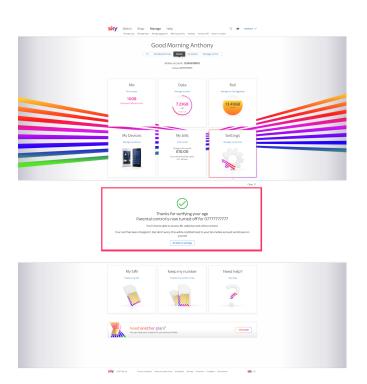